# $4 = 1 - 7$

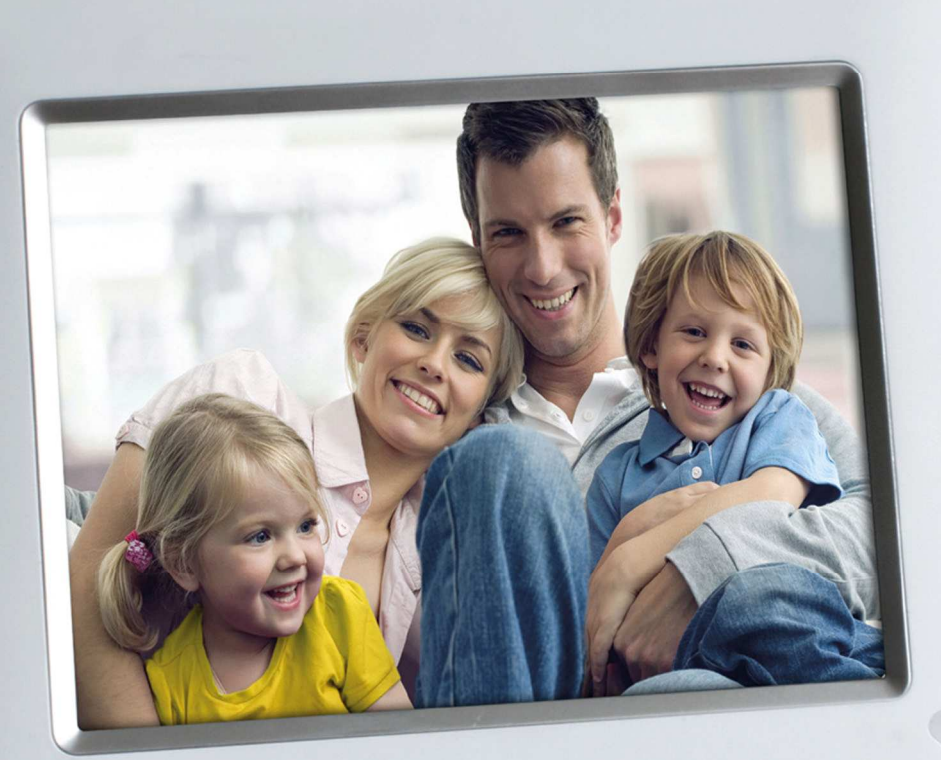

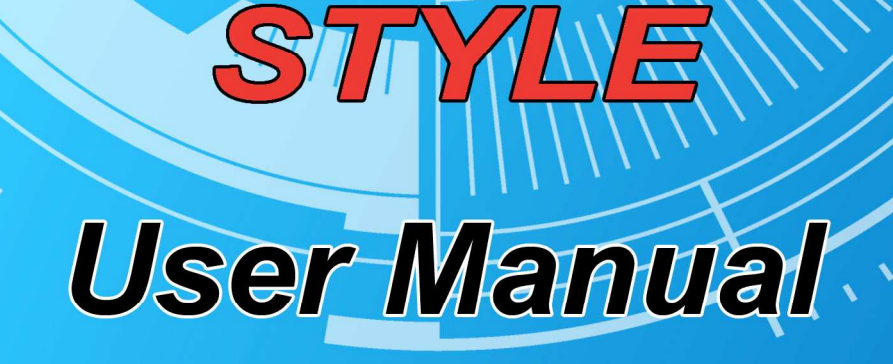

- 1 -

## **Precautions**

- Do not subject the device to severe impact or drop it from high position.
- Do not use the device in extreme hot or cold, dusty or damp field. Do not expose it to direct sunshine.
- Avoid using the device in strong magnetic field.
- Keep the device away from water or other liquids. In the event that water or other liquids enter the device, power off the product immediately, and clean the device with soft cloth.
- Do not use chemical solution to clean the device in order to avoid corrosion. Clean it with a dry cloth.
- We are not responsible for the damages or lost data caused by malfunction, misusing, repairing the device or battery replacement.
- Do not attempt to disassemble, repair or modify the product, or it will be out of guarantee.
- To prevent overheating, never block vents on the back of the digital photo frame.
- The screen is made of glass and may be easily scratched or broken. Wipe the screen with soft, non-abrasive cloth.
- Do not apply cleaning liquid directly to the LCD screen. Moisten the cleaning cloth with the cleansing solution, and then wipe the screen with the damp cloth.
- This manual is subject to change without prior notification. Functions or display of the actual product may be different from what is described in this manual. Please refer to the actual product.

# **1 Key Features**

- 8.0-inch TFT display with high-resolution
- Display JPEG image files
- Plays MP3 music files
- Plays AVI, MP4 video files
- Supports SD, MMC, MS
- Supports USB flash disk
- Automatic slide show
- Remote control function

# **2 Package Content**

- 8" Digital Photo Frame
- Remote control
- AC Adaptor
- User manual

## **3 Specifications**

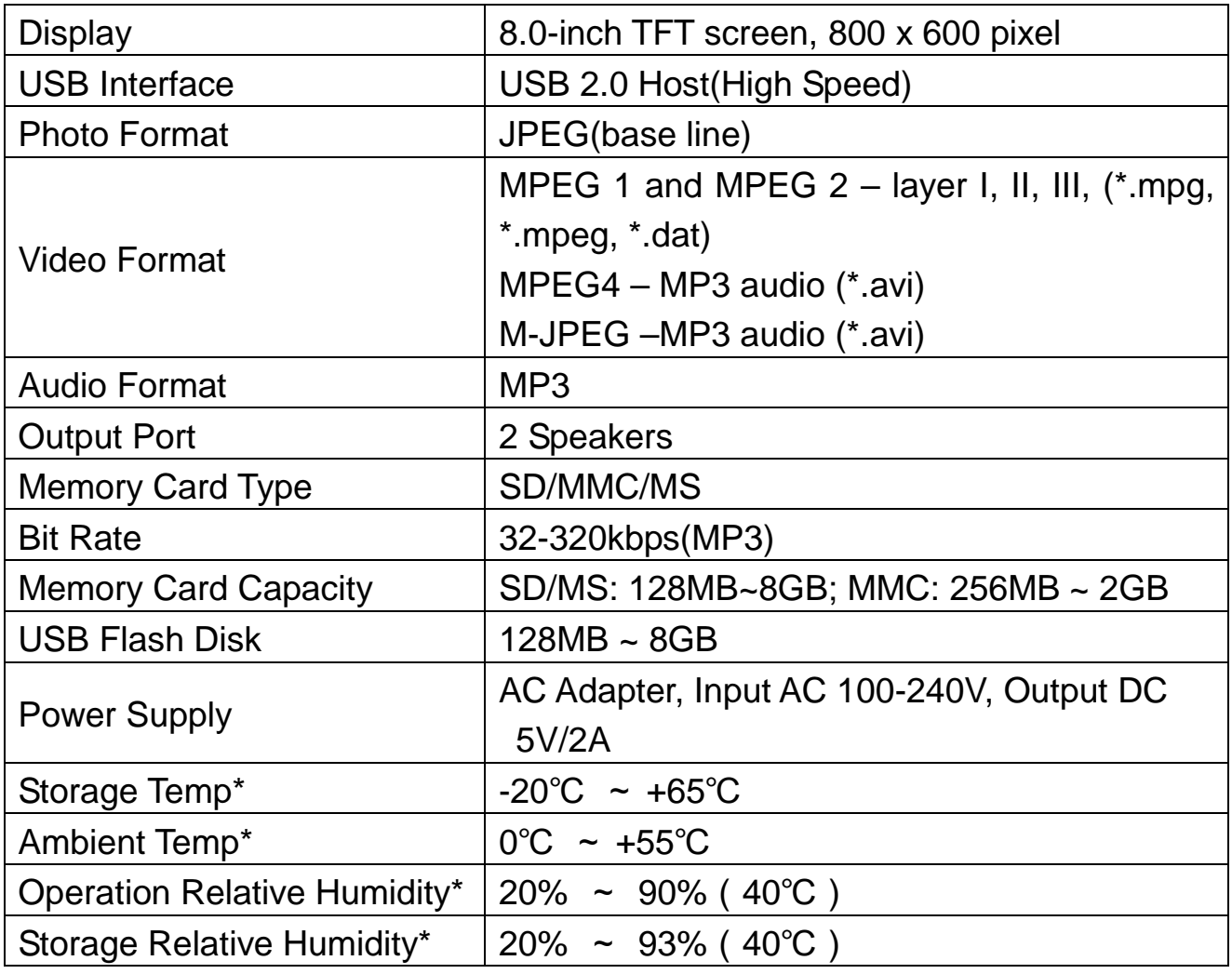

**Remark:** Specifications mentioned above are subject to change without prior notification and just for your reference.

## **4 Buttons & Ports**

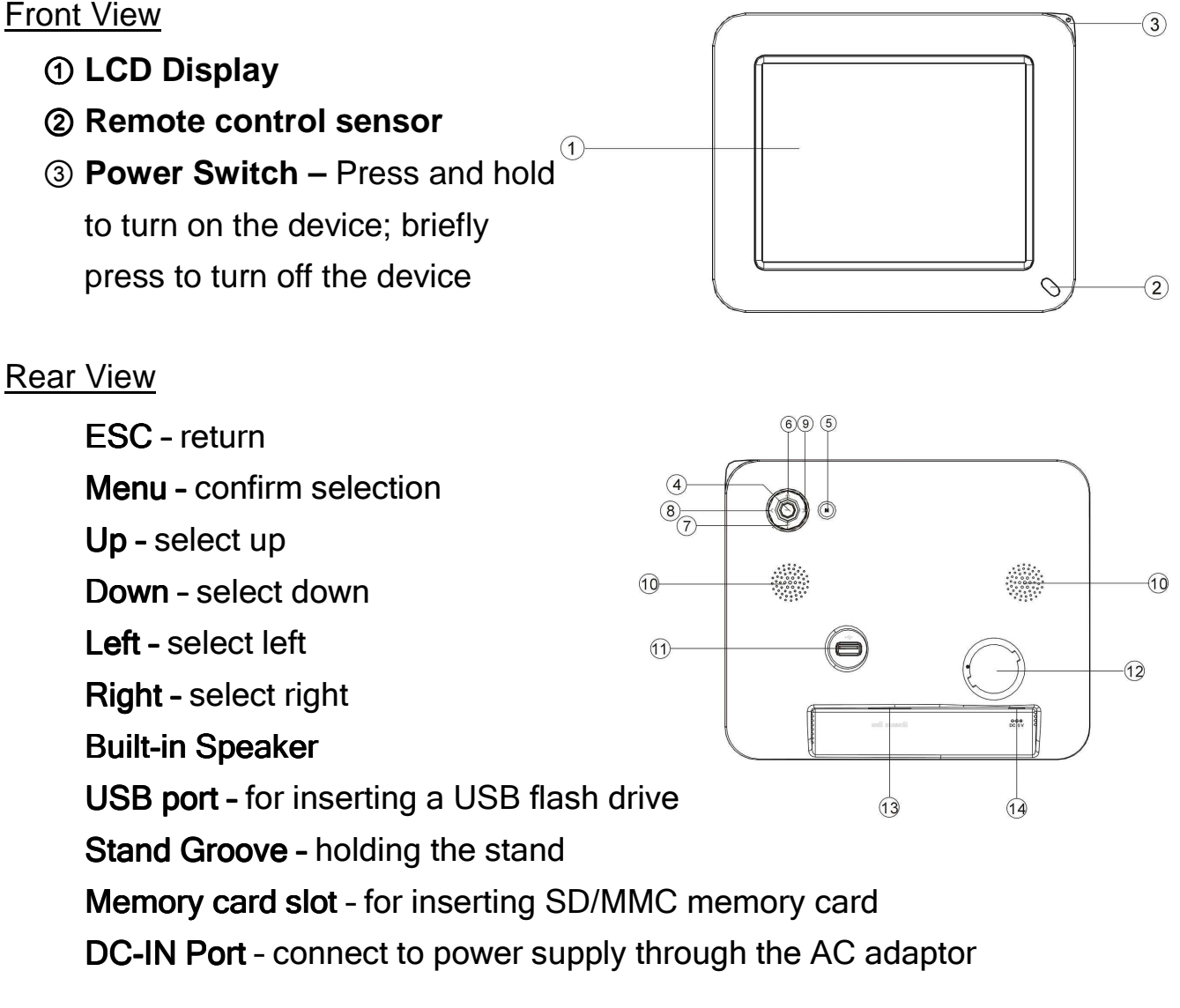

## Side View

(15) Stand - support the device on any flat surface

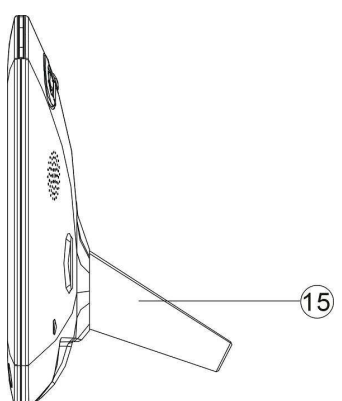

# **5 Remote Control**

## Function of Buttons

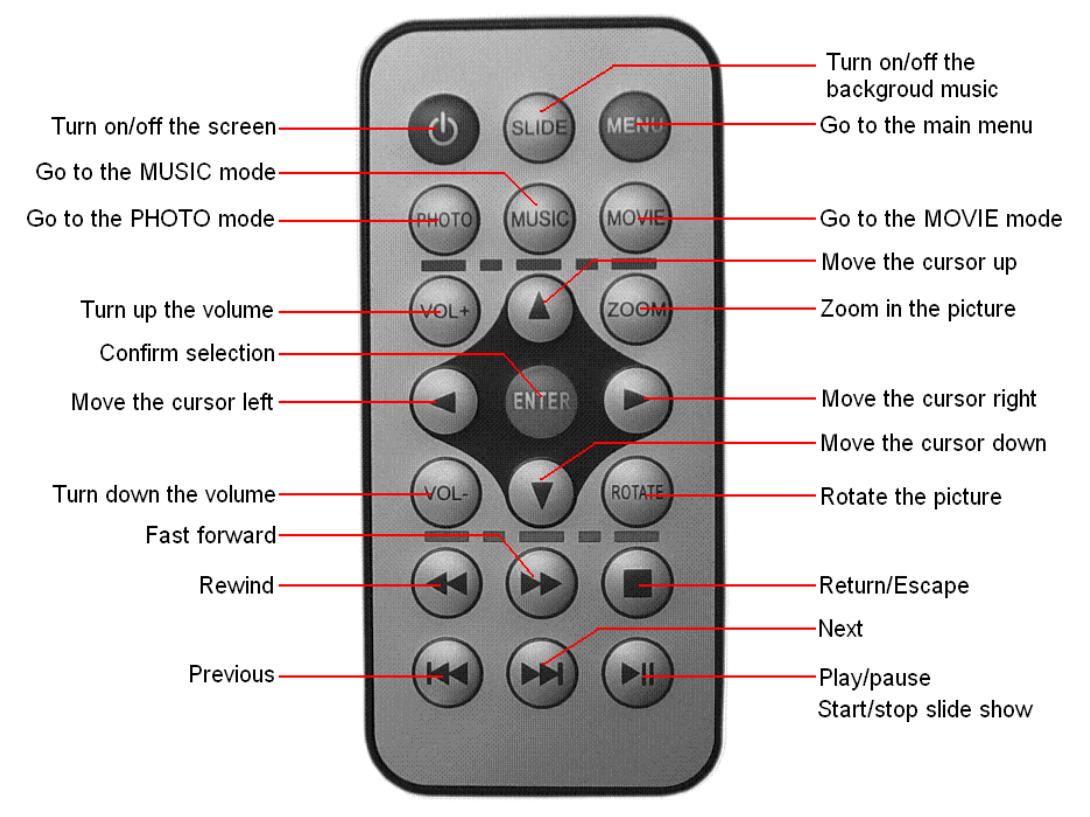

**Note:** Before you use the remote control, please remove all plastic strips.

## • Install or replace the battery

- (1) Pull out the insulating tape under the battery tray when you use the remote control for the first time.
- (2) Push the battery cover pin to the direction as the arrow show and pull out the battery tray.

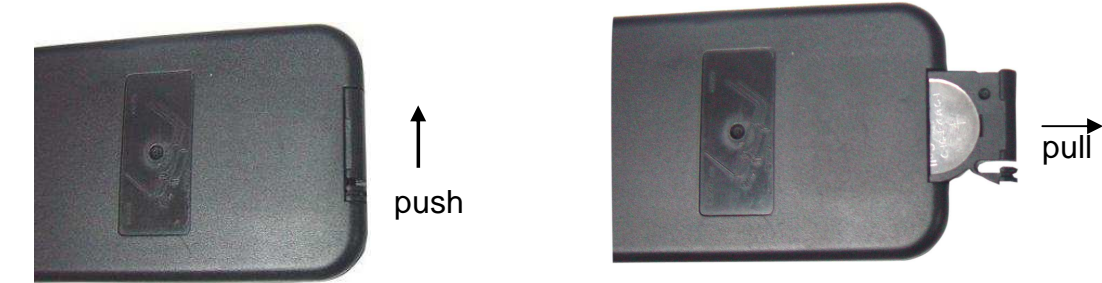

(3) Place a 3V lithium-Ion battery with the model of CR2025 into the tray.

(4) Push in the battery tray until it clicks.

# **6 Installation**

## Install the Stand

Attach the stand to the groove on the back, and screw it clockwise with pressure until it clicks. Rotate the handle to adjust its position for any angle view.

To uninstall the stand, screw the stand anti-clockwise with pressure to take the stand off the back.

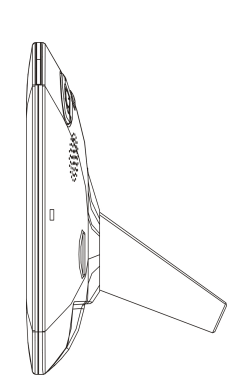

## Connect to a wall outlet via the AC adaptor

The digital photo frame is powered by 5V DC IN input. Connect the AC adaptor to the DC IN port on the back and the electronic wall socket.

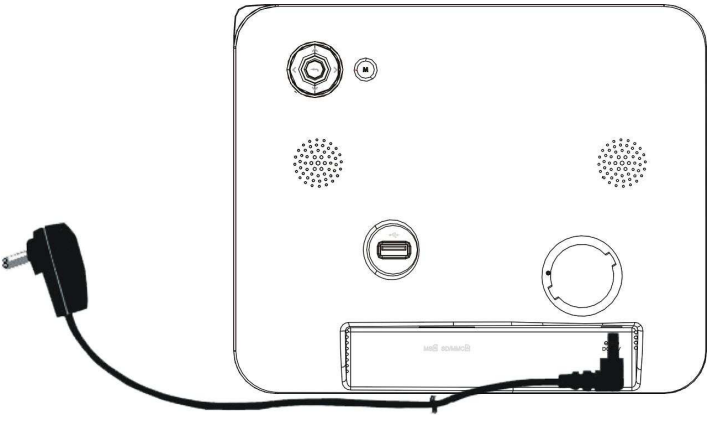

## Inserting a memory card/USB flash disk

The device has no built-in memory for storing pictures. It displays pictures directly from a memory card or USB flash drive. Before using the frame, make sure to insert a memory card into the card slot or a USB flash drive into the USB port.

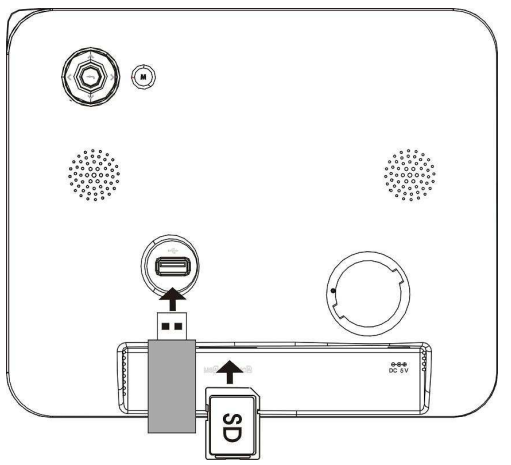

# **7 Turn on / off**

After connecting the device to an electronic outlet, press and hold the  $\mathbf{\bullet}$ button on the device to turn on it.

To turn off the device, briefly press the  $\bullet$  button.

**Note:** The **b** button on the remote control is not used to turn on or turn off the device. It is used to enter the sleep mode for saving power when you do not want to use the device momentarily.

## **8 Main Menu**

On the remote control, press the **MENU** button to display the main menu.

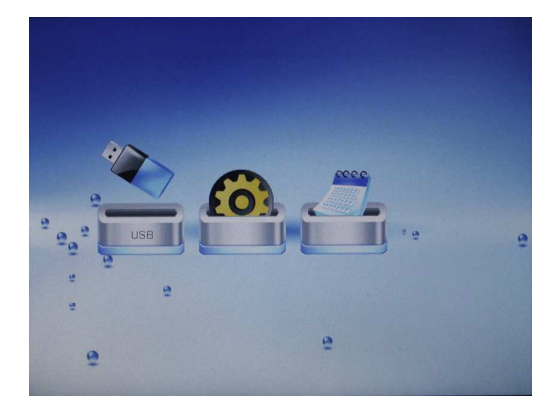

Press  $\blacksquare$  **b** to select a menu item. Press the "**ENTER**" button to confirm your selection.

## **Menus for you:**

**USB –** Play the USB flash disk

**SD/MMC** – Play the SD/MMC card

**SETUP** – Set up the system

**Calendar** – View the calendar

## **9 Play Videos**

Enter the video mode by either of selecting "MOVIE" on the main menu or pressing the **MOVIE** button on the remote control.

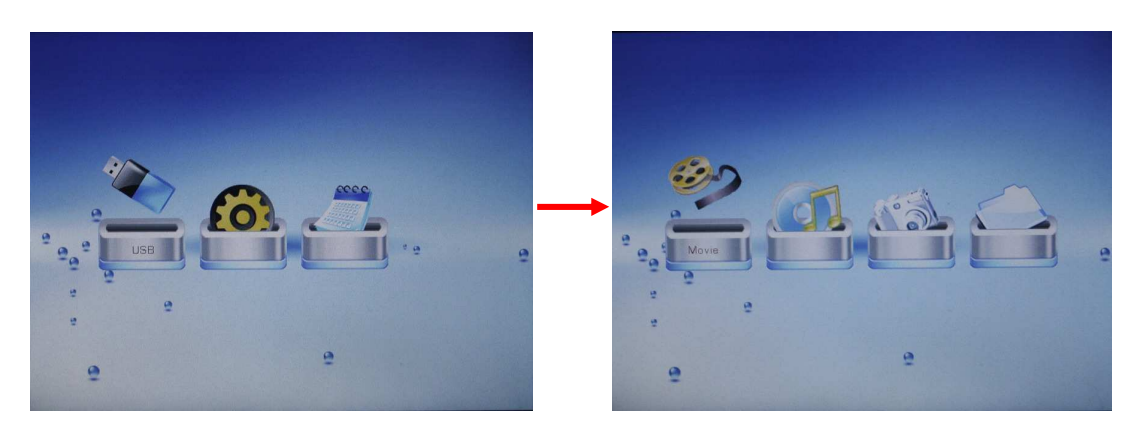

#### **Select a video**

Press the  $\boxed{\bullet}$   $\boxed{\bullet}$  button to select a video.

Press the **ENTER** button to confirm selection and start playing the selected video.

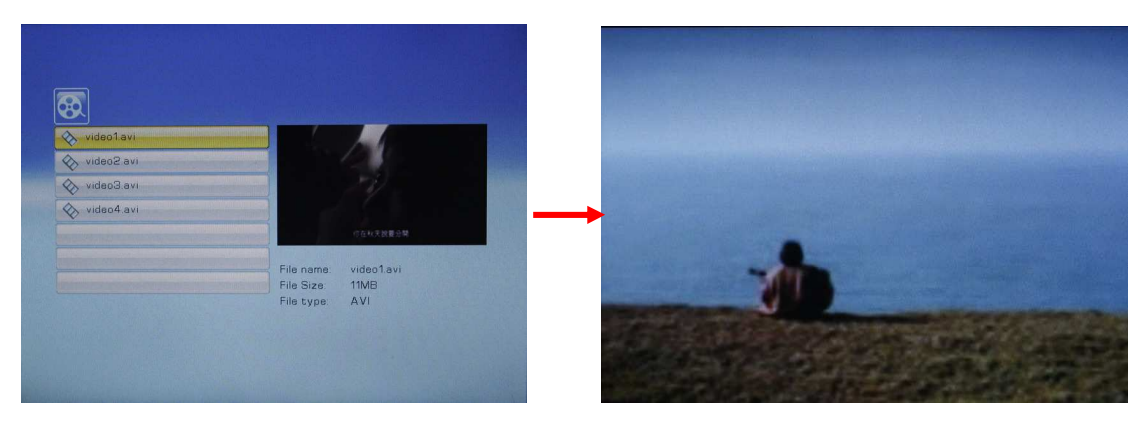

#### **Play/Pause/Stop**

Press the  $\blacktriangleright$  button to play or pause.

Press the  $\blacksquare$  button to stop playing and return.

#### **Previous/Next Video**

At any time you can press the  $\blacktriangleright$   $\blacktriangleright$  button to play the previous or the next video.

#### **Fast Forward/Rewind**

Press the  $\blacksquare$   $\blacksquare$  button to rewind or fast forward the video. Press  $\blacksquare$  to stop rewinding or forwarding.

#### **Adjust the volume**

Press the **VOL+ / VOL-** to increase or decrease the volume.

**Note:** The device does not guarantee the support to all video files in various encoding formats and resolutions. Please make sure the encoding format and resolution of the video file is compliable with this device.

# **10 Play Music**

Enter the MUSIC mode by either of selecting "MUSIC" on the main menu or pressing the **MUSIC** button on the remote control.

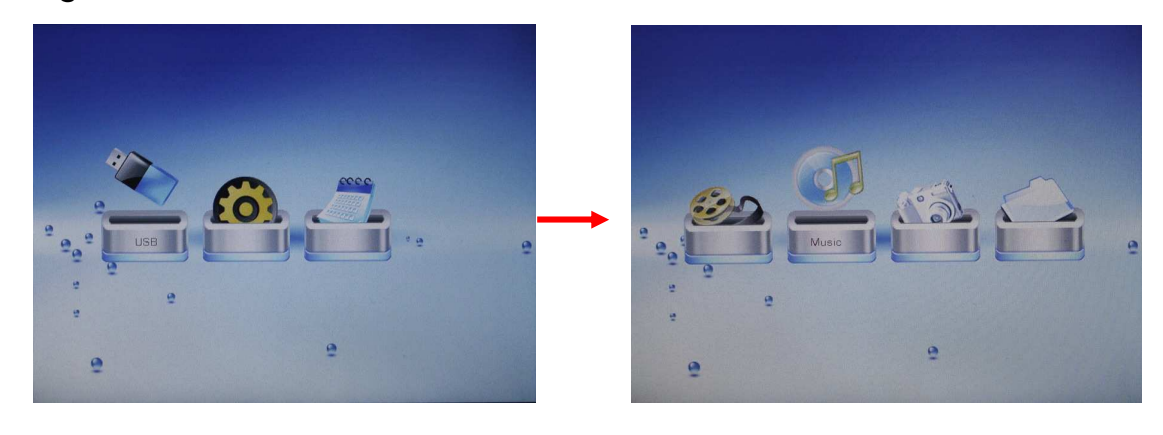

#### **Select a track**

Press the  $\boxed{\bullet}$   $\boxed{\bullet}$  button to select a track.

Press the **ENTER** button to confirm selection and start playing the selected track.

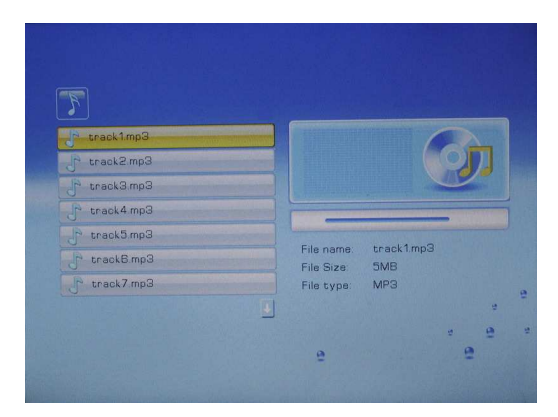

#### **Play/Pause/Stop**

Press the  $\blacktriangleright$  button to play or pause.

Press the  $\blacksquare$  button to stop playing and return.

#### **Previous/Next track**

At any time you can press the  $\blacktriangleright$   $\blacktriangleright$  button to play the previous or the next track.

#### **Fast Rewind/Forward**

Press the  $\leftrightarrow$  button to rewind or fast forward the track. Press  $\rightarrow$  to stop rewinding or forwarding.

#### **Adjust the volume**

Press the VOL+ / VOL- to increase or decrease the volume.

# **11 Display Photos**

Enter the PHOTO mode by either of selecting "PHOTO" on the main menu or pressing the PHOTO button on the remote control.

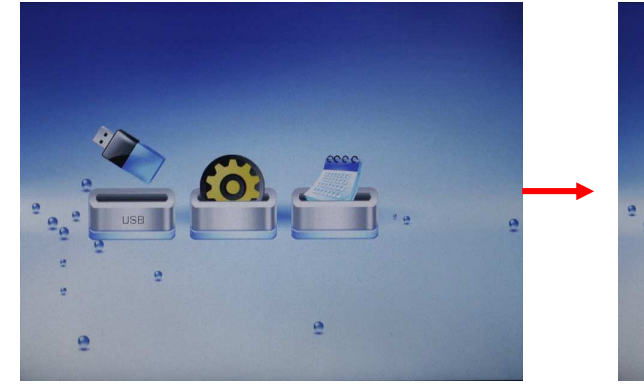

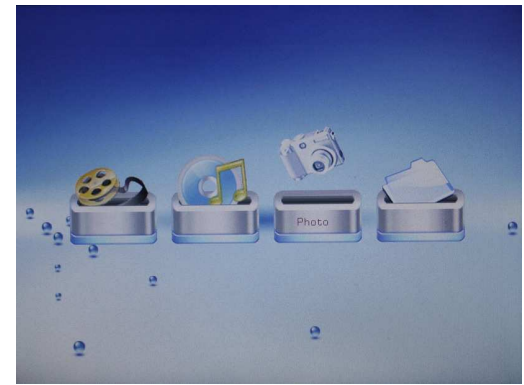

## **Thumbnail View**

Photos are displayed in thumbnail view when you enter the PHOTO mode.

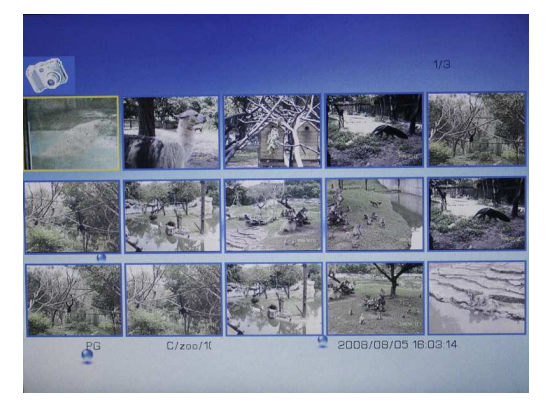

Press the  $\bullet$   $\bullet$   $\bullet$   $\bullet$   $\bullet$  button to select a picture.

Press the "ENTER" button to confirm your selection and enlarge the photo to full screen.

## **Previous/next**

When you are viewing a photo, you can press  $H$   $\rightarrow$  to display the previous or the next photo.

#### **Slide Show**

In the full screen mode, press the  $\blacktriangleright$  button to display photos in automatic slide show mode.

To pause or resume the slide show, press the  $\blacktriangleright$  button.

To stop the slide show, press the  $\Box$  button to stop and return.

#### **Rotate the picture**

In the full screen mode, press the **ROTATE** button to rotate the picture clockwise.

#### **Zoom in**

Repeatedly press the **ZOOM** button to zoom in the picture. When the photo is zoomed in, you can press  $\boxed{\bullet}$   $\boxed{\bullet}$   $\boxed{\bullet}$  to move the photo, or press the  $\blacktriangleright$  button to restore the photo to original size.

#### **Background Music**

To display pictures with background music, press the **SLIDE** button on the remote control. Music on the selected memory (card or USB flash disk) will be played during slide show or picture viewing. You can press the VOL-/VOL+ button to adjust the volume of the background music, or press the  $\blacksquare$  button to pause or resume the slide show.

To exit from the slide show mode with background music, press the  $\Box$  button.

## **12 File Navigation**

To navigate through all files,

Select "File" on the main menu, and then press the ENTER to enter the file navigation mode.

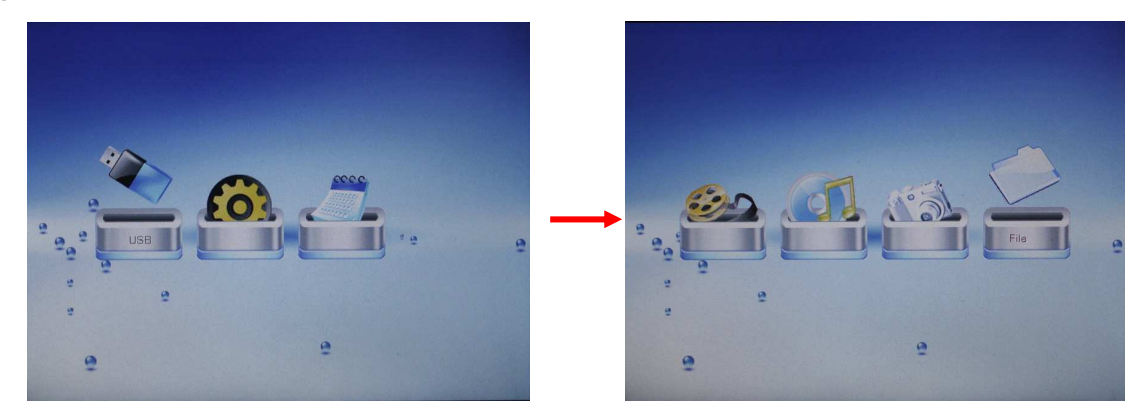

Press the  $\boxed{\blacktriangle}$   $\boxed{\blacktriangledown}$  button to select a file.

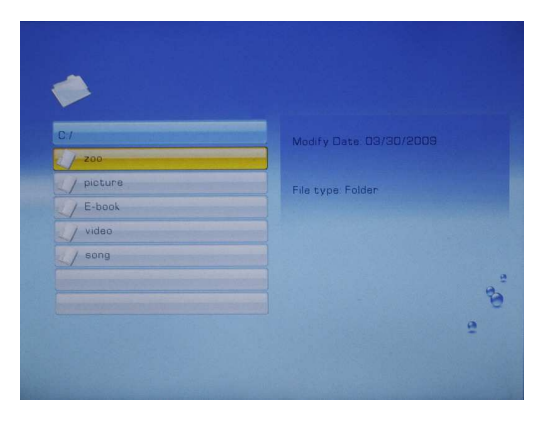

Press the **ENTER** button to confirm selection, or press the  $\blacksquare$  button to return or close the current folder.

## **13 System Settings**

On the main menu, select "SETUP" to enter the system setting mode.

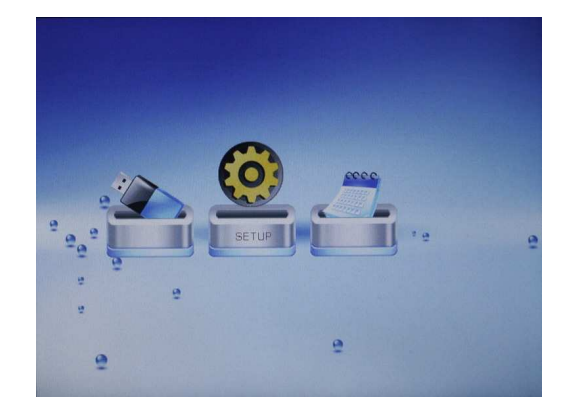

Press the  $\blacksquare$   $\blacksquare$  button to select a setting item.

Press the  $\blacksquare$   $\blacksquare$  button to select an option.

Press the **ENTER** button to confirm setting.

Press the  $\blacksquare$  button to exit and return.

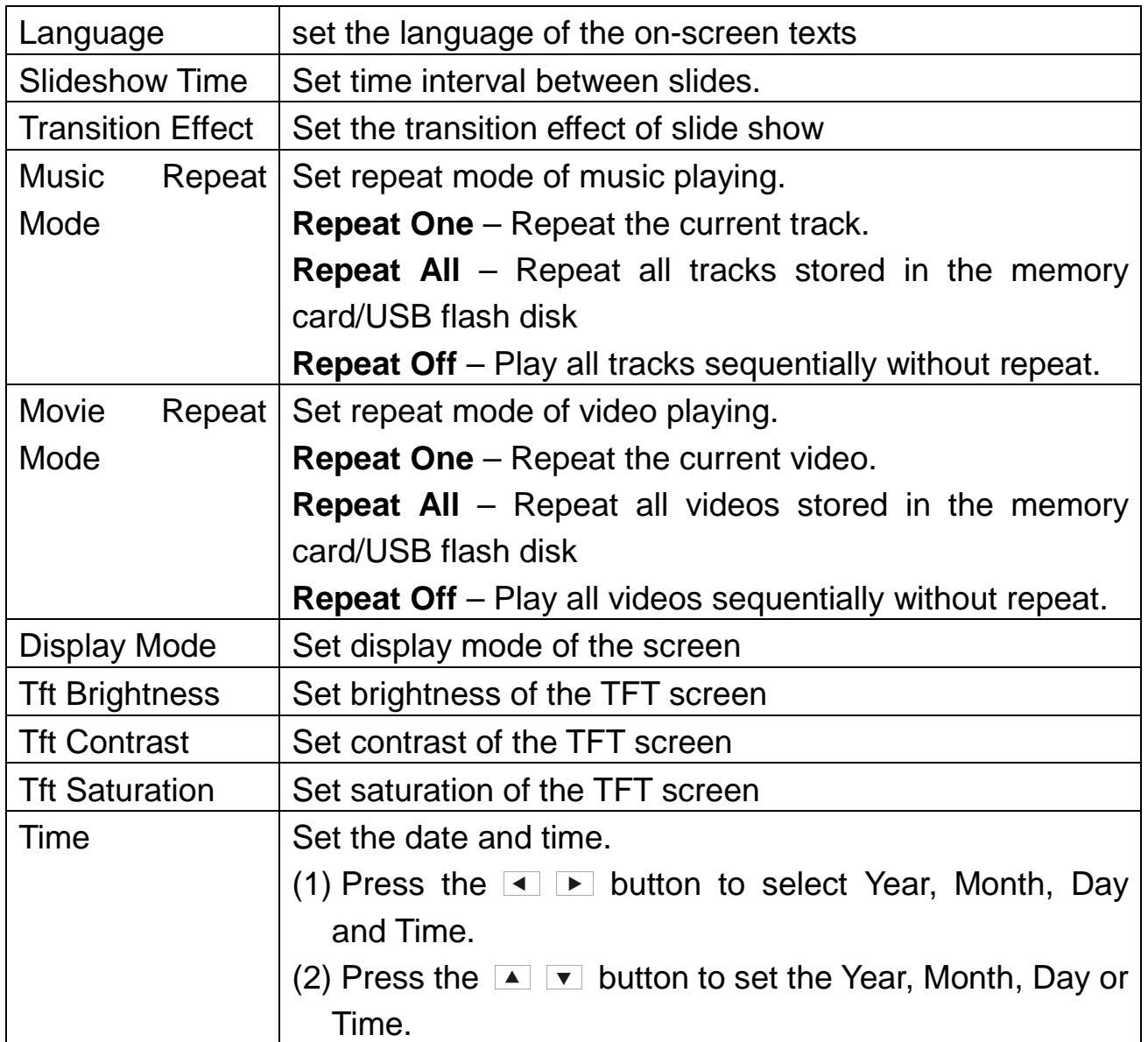

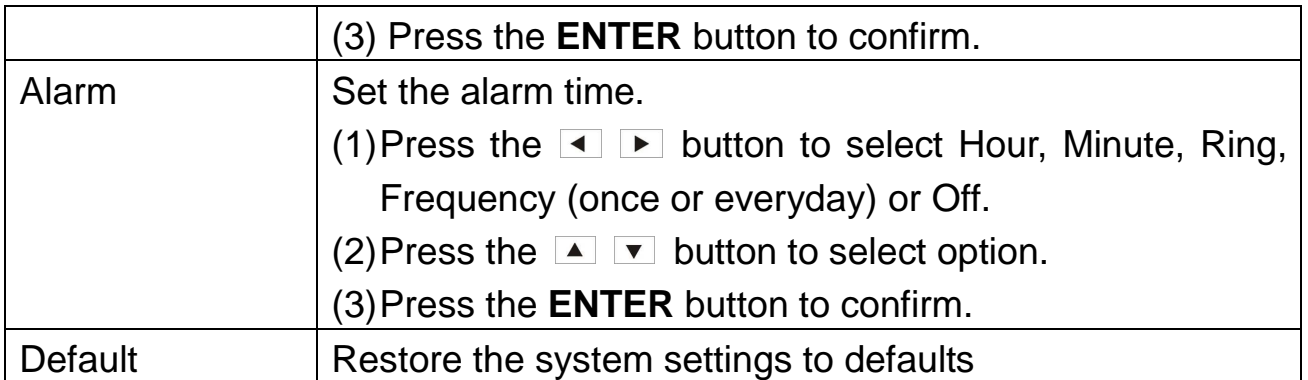

# **14 Calendar**

The Digital Photo Frame can be used as a tabletop calendar and an alarm clock.

To enter the calendar view mode, on the main menu, select "Calendar" and then press the ENTER to display the calendar. You should see the current date and time, alarm time and automatic slide show in the calendar.

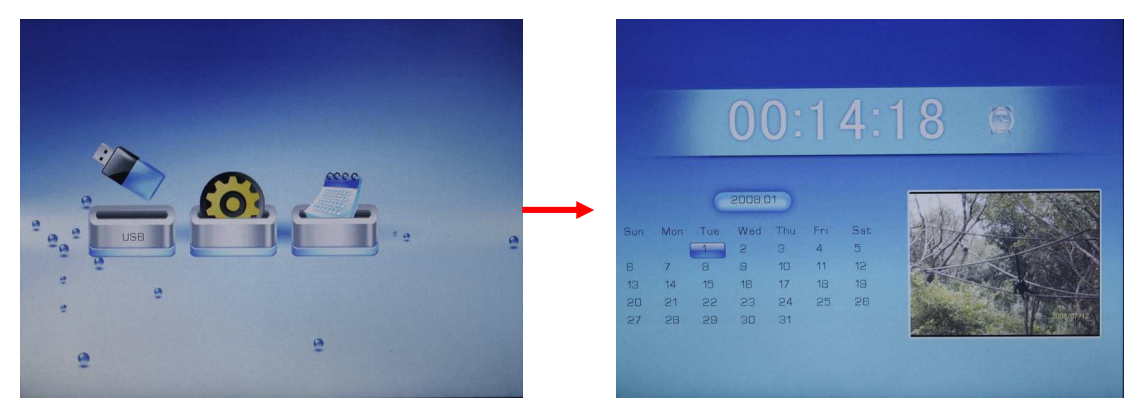

Press the  $\blacksquare$  button to view the previous or next month. Press the  $\blacksquare$ button to view the previous or next year.

# **15 Troubleshooting**

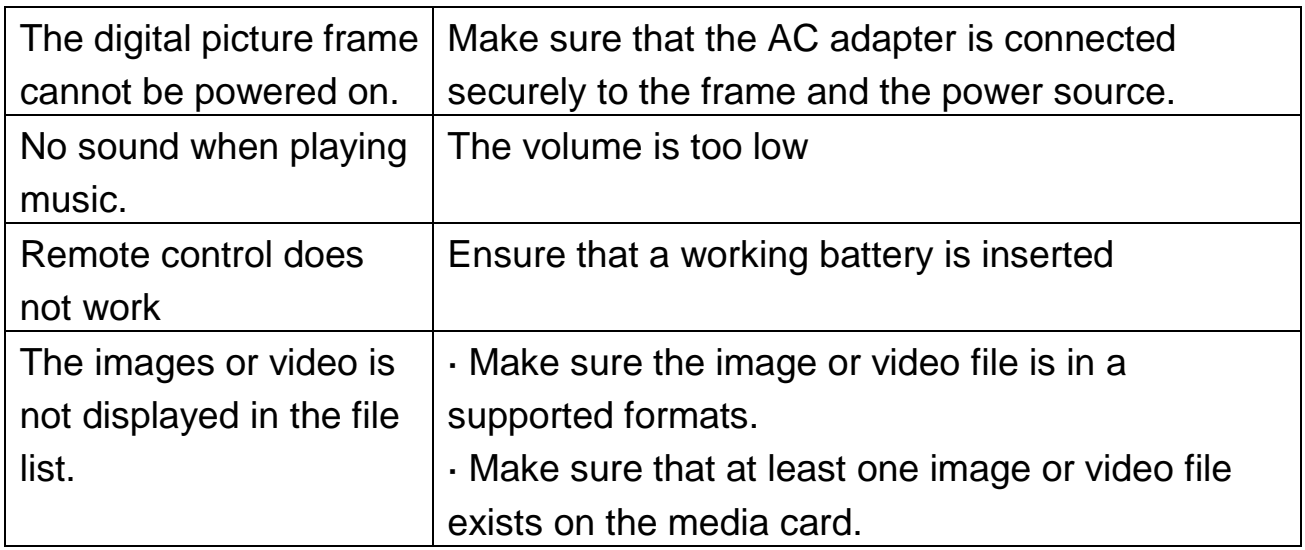

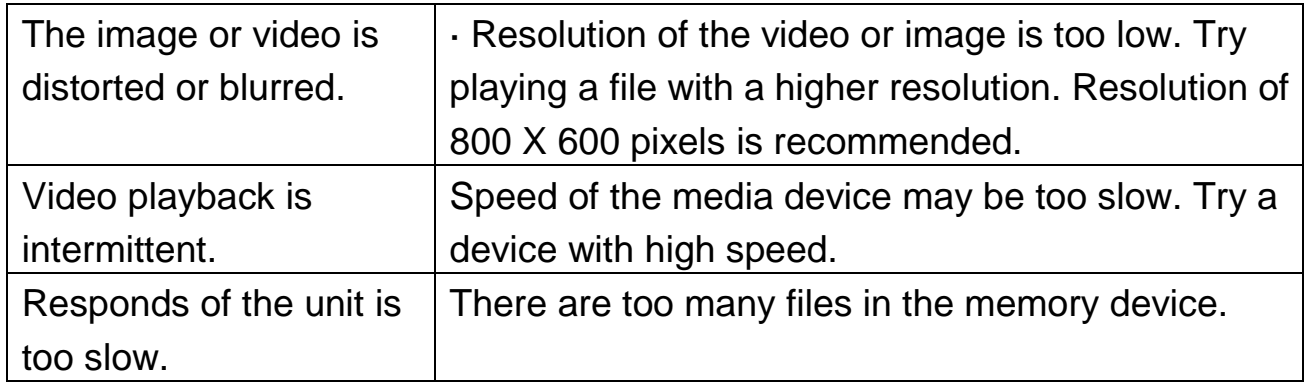